(オシロスコープ100MHzタイプを例にした) 操作手順書(簡易版) 音圧測定解析システム「超音波テスターNA」

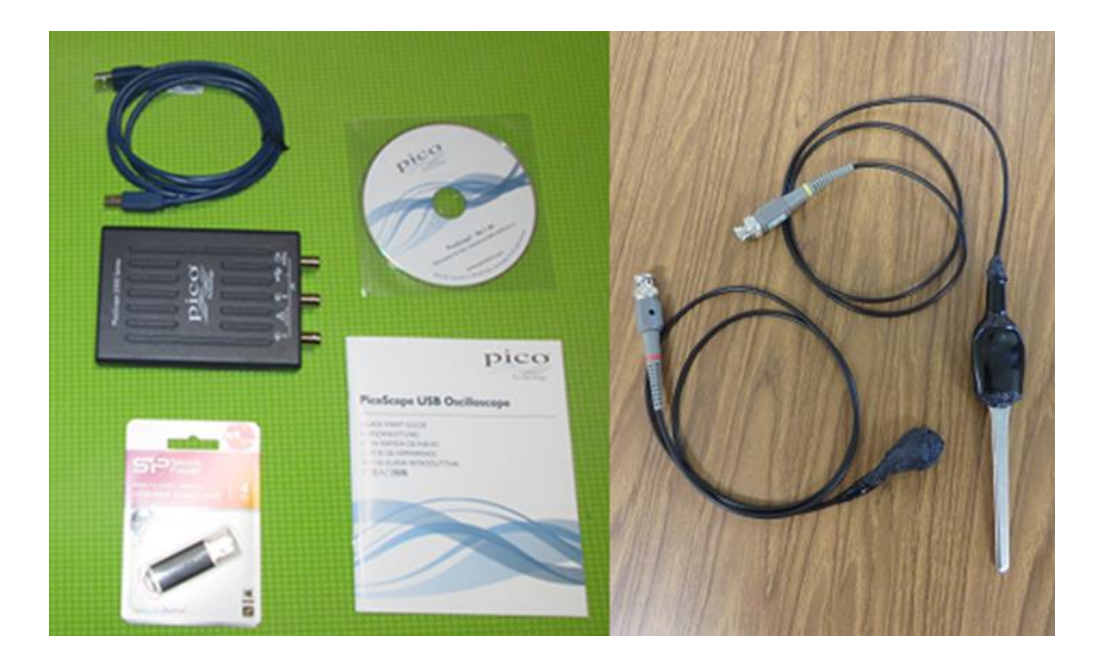

<オシロスコープ>

 USBオシロスコープ Picoscope2207A 分解能 8bit チャンネル数 2ch ・帯域幅(-3dB):100MHz (100MHz タイプ) ・最大サンプリングレート:1G ・バッファメモリ:40k サンプル USBオシロスコープ Picoscope2204A 分解能 8bit チャンネル数 2ch ・帯域幅(-3dB):10MHz(超音波テスター標準タイプ) ・バッファメモリ:8k サンプル

説明書は、必要な時に再読して下さい。

超音波システム研究所

Ver 2.0

# 1:接続

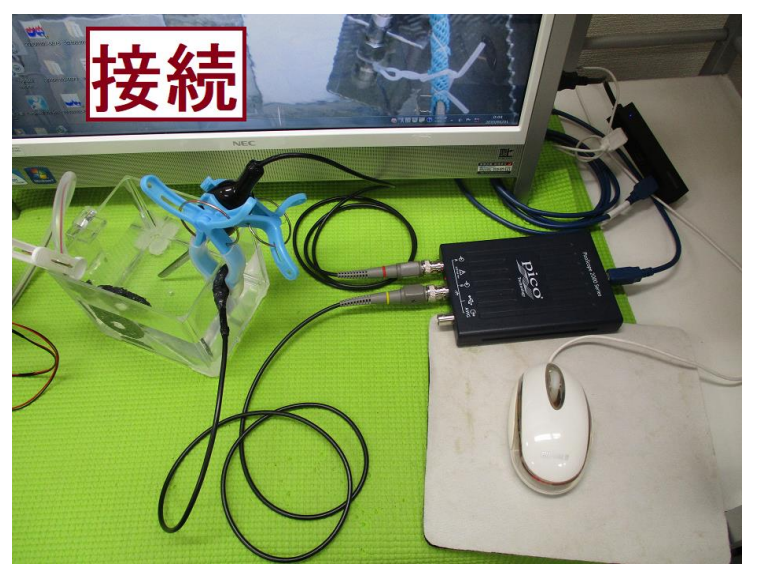

2:オシロスコープを立ち上げる

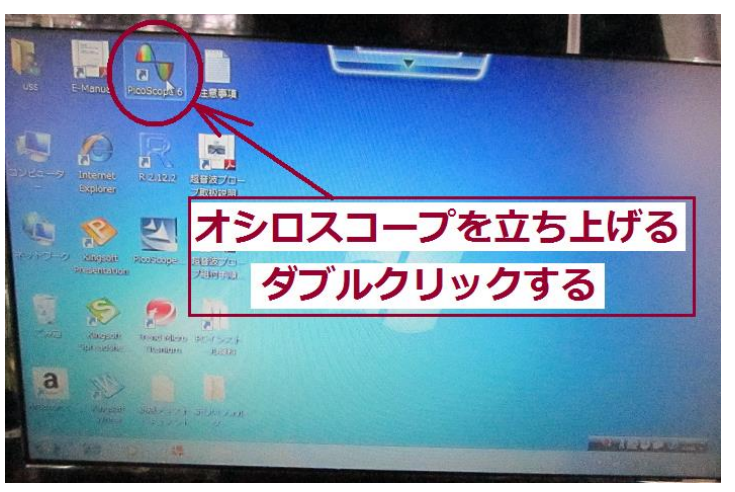

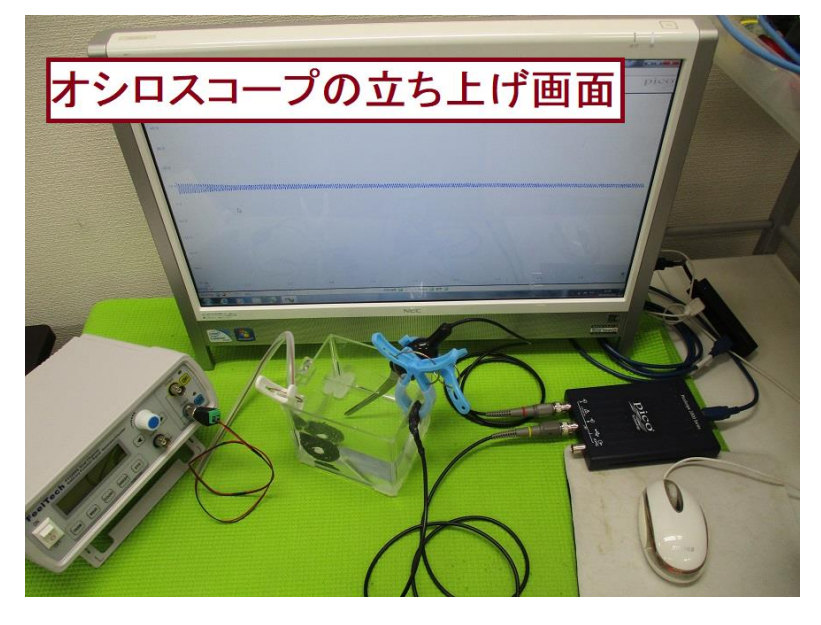

:設定

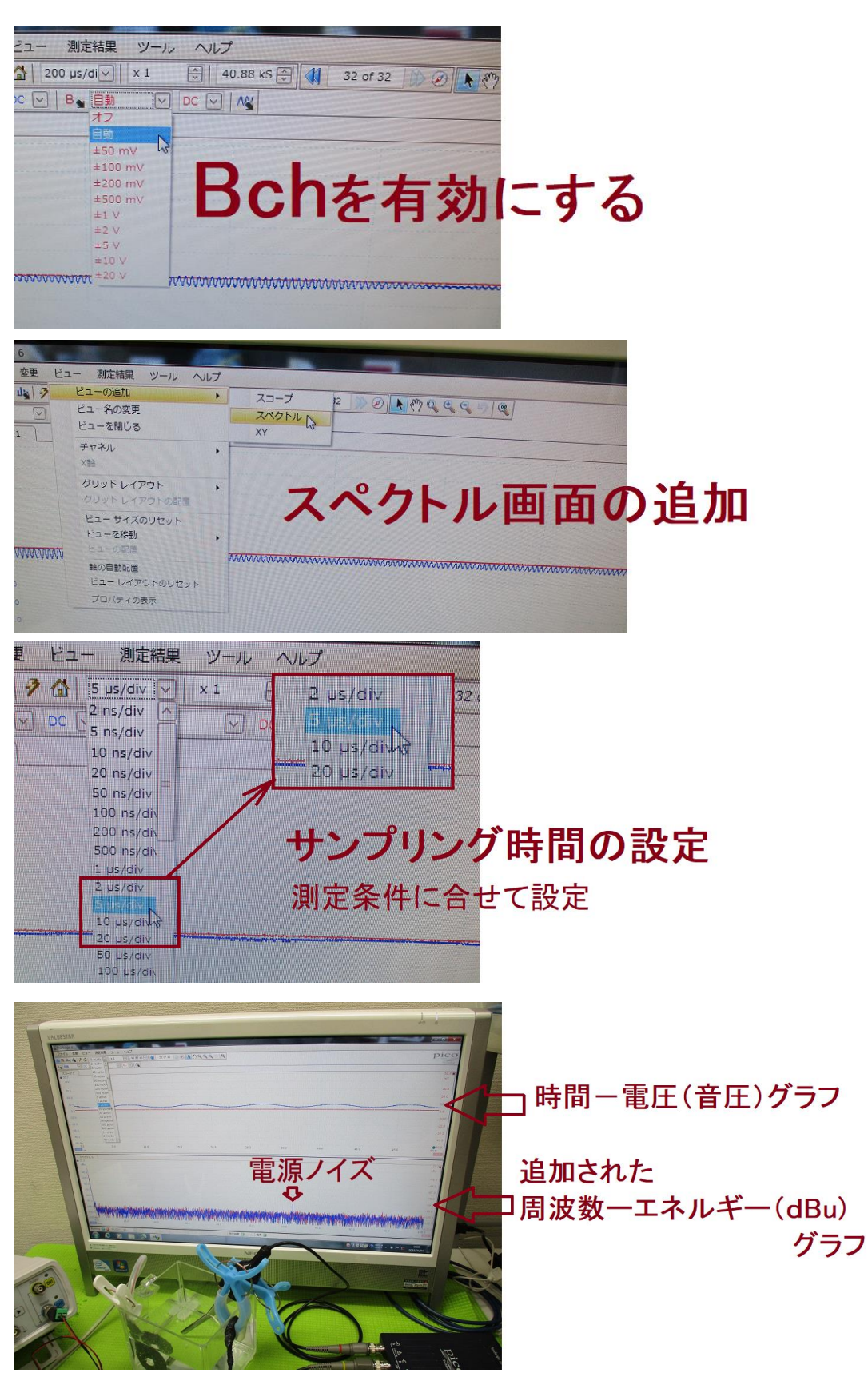

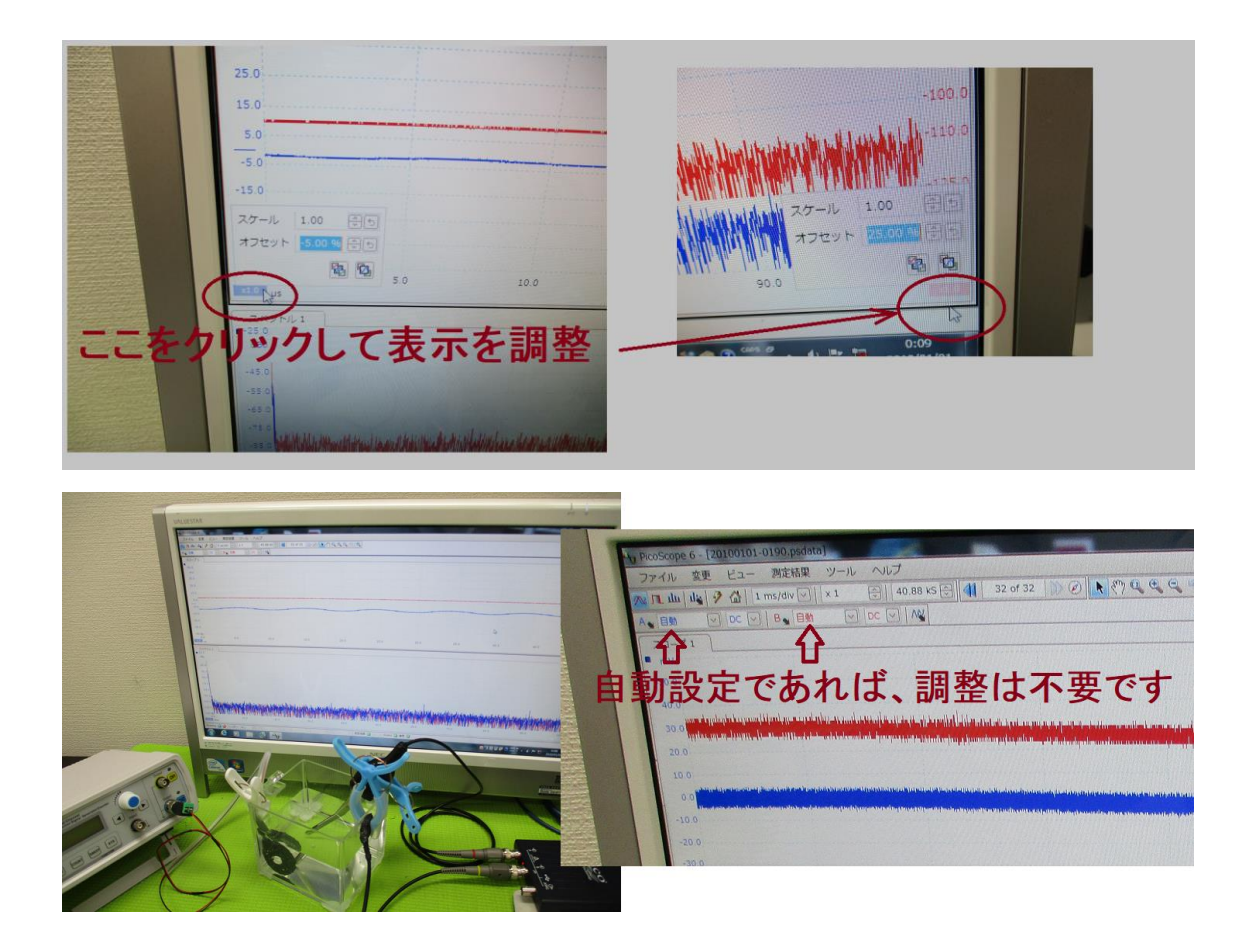

# 4:測定

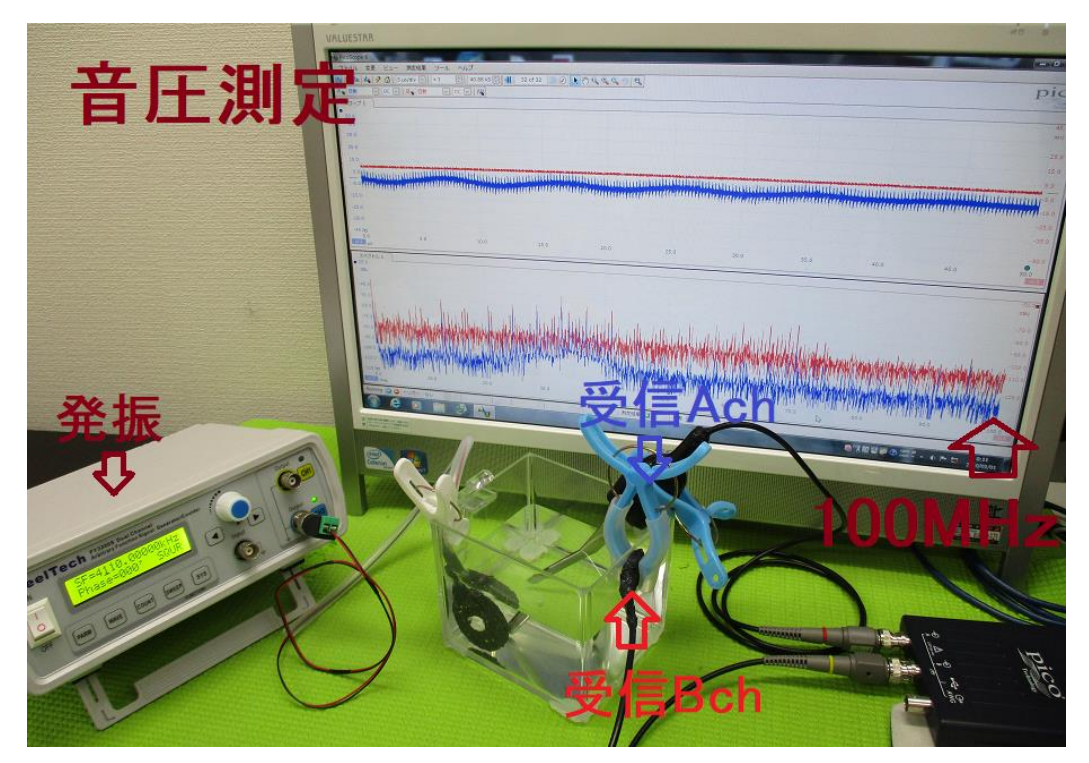

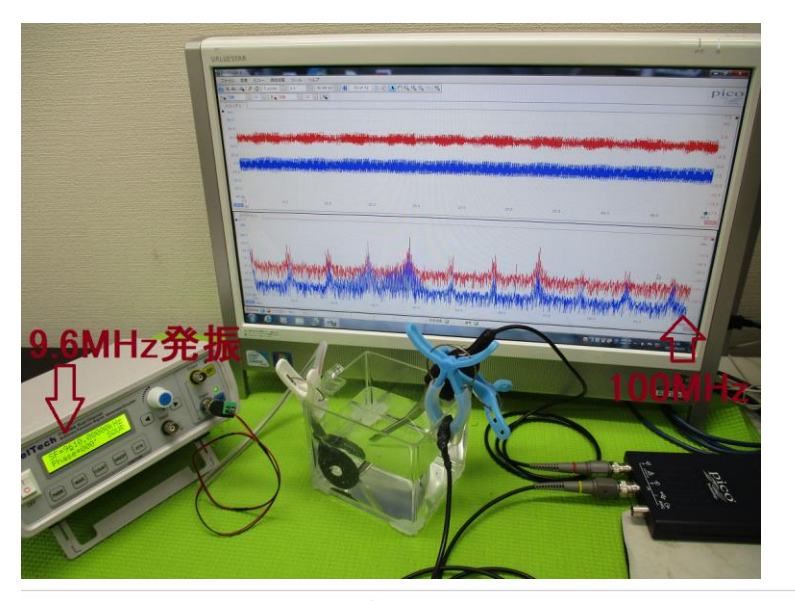

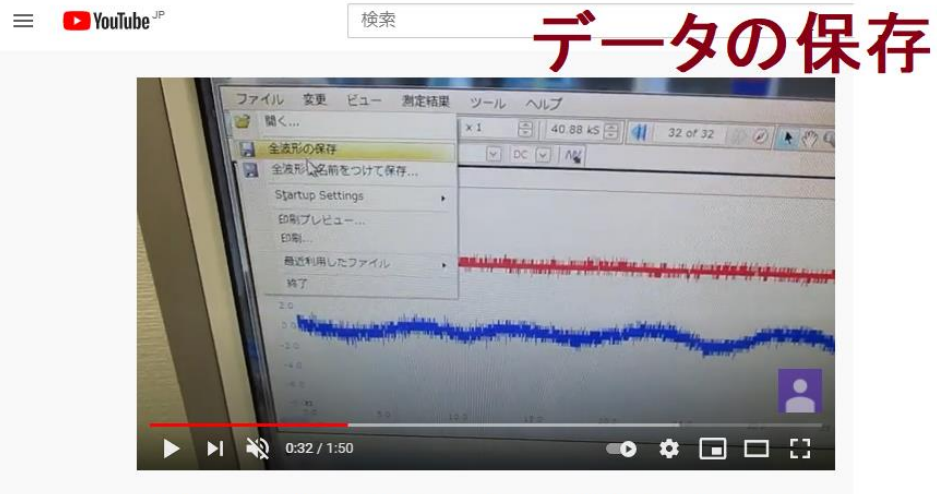

超音波の音圧測定解析システム (オシロスコープ100MHzタイプ) ultrasonic $lab<sub>0</sub>$ 

## <https://youtu.be/0cQa9RcWQnc>

<https://youtu.be/EyJY5tHPq1s>

ファイル>全波形の保存 PicoScope data file (.psdata) ファイル>全波形に名前をつけて保存(解析用) Microsoft Excel CSV ファイル (.csv)

保存データは、最大32画面のデータを含みます

Excel CSV ファイルは、ホルダーに最大32個作成されます

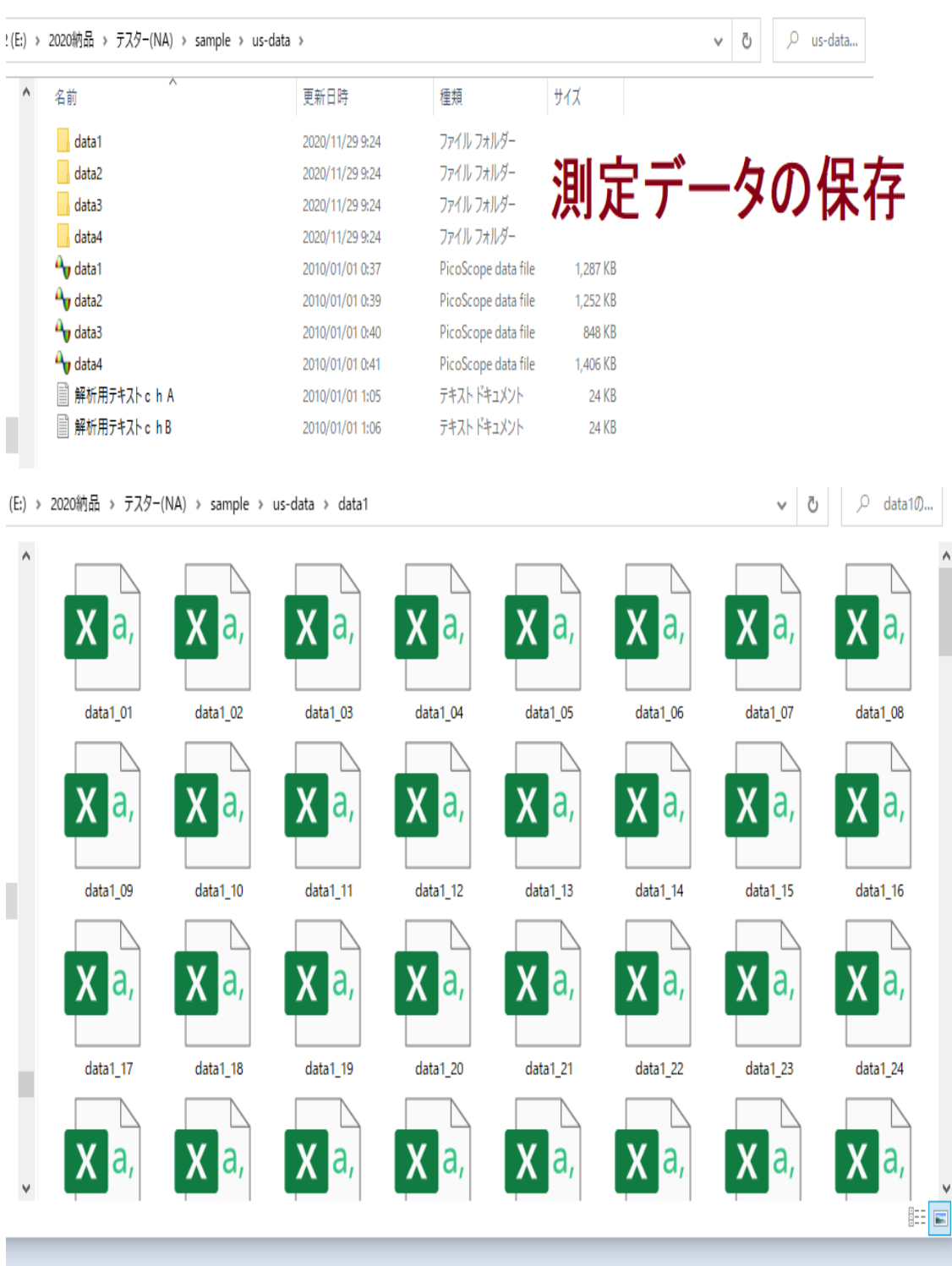

# 参照

超音波の音圧測定解析システム(オシロスコープ100MHzタイプ) <http://ultrasonic-labo.com/?p=17972>

### 5:解析

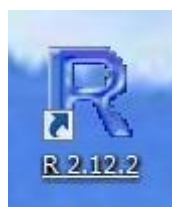

## ダブルクリックして立ち上げる

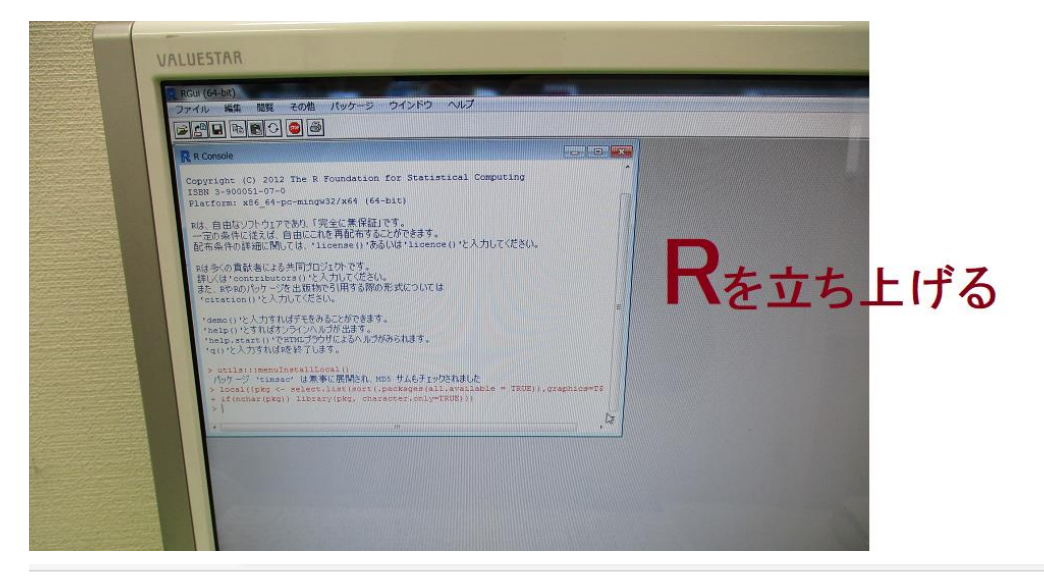

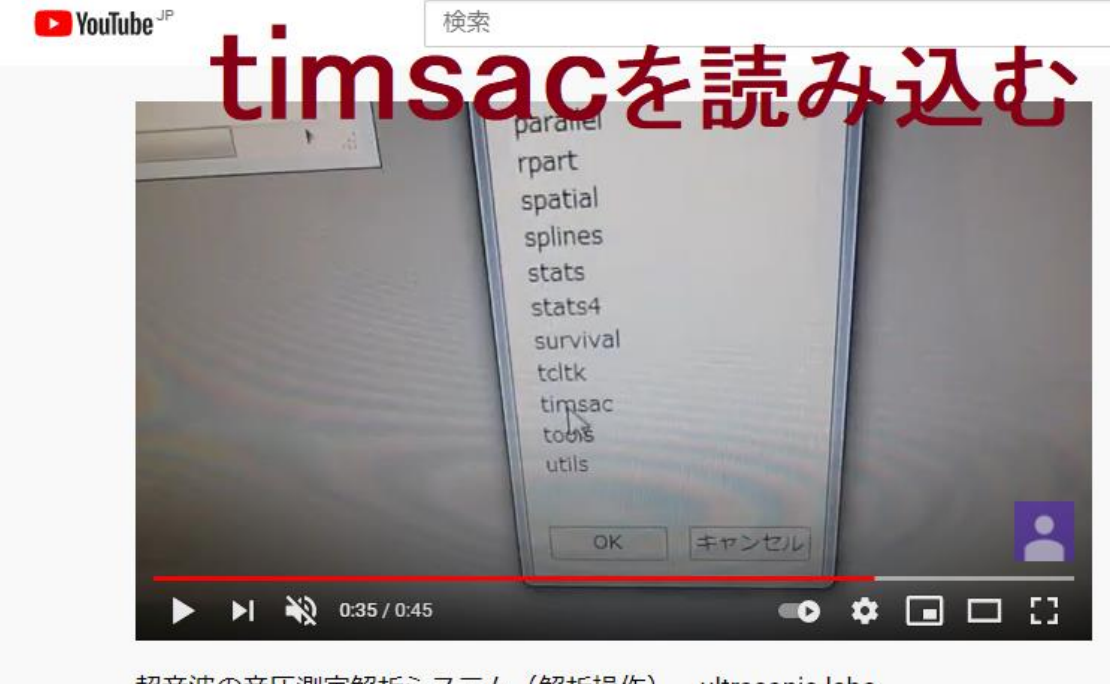

超音波の音圧測定解析システム(解析操作) ultrasonic-labo

[https://youtu.be/2RcXz\\_xtNu4](https://youtu.be/2RcXz_xtNu4) 

解析用テキストファイル (解析用テキストchA.txt)を開く

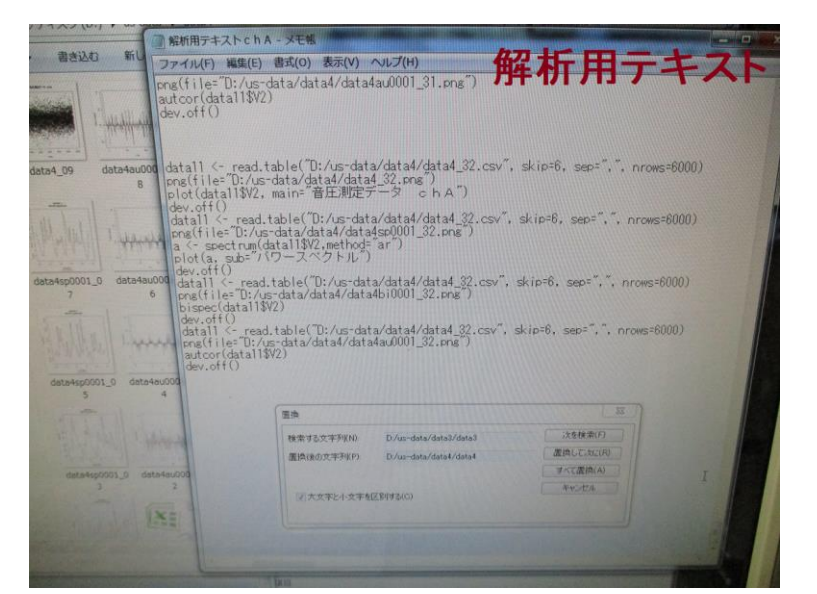

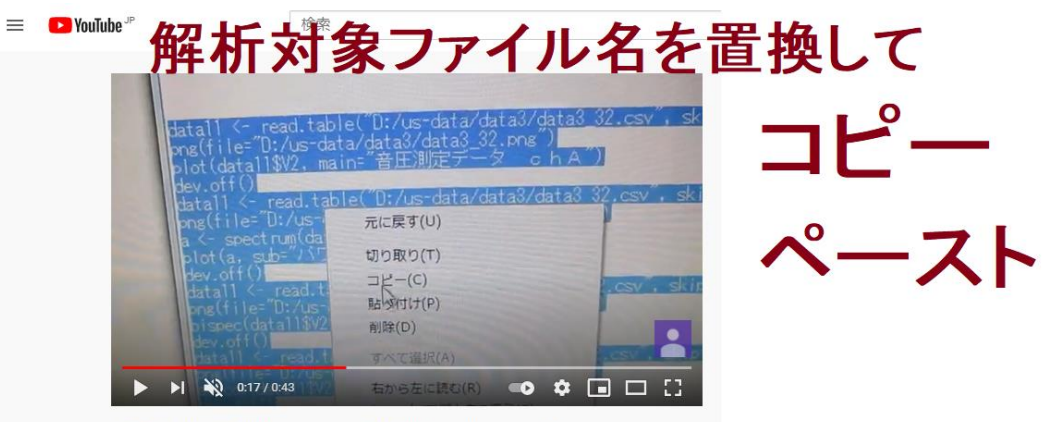

超音波の音圧測定解析システム (解析操作) ultrasonic-labo

# <https://youtu.be/uo2PCRF2xIo>

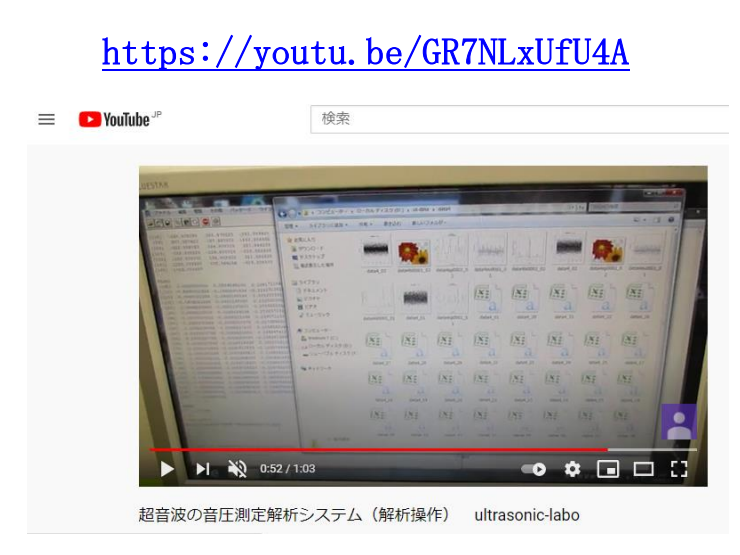

### 解析用テキストchA(テキスト ドキュメント (.txt)) ファイル名「D:/us-data/data2/data2」の場合

data11  $\leftarrow$  read.table("D:/us-data/data2/data2 01.csv", skip=6, sep=",", nrows=6000) png(file="D:/us-data/data2/data2\_01.png") plot (data11\$V2, main="音圧測定データ chA") dev.off() data11  $\leftarrow$  read.table("D:/us-data/data2/data2 01.csv", skip=6, sep=",", nrows=6000) png(file=" $D$ :/us-data/data2/data2sp0001\_01.png") a  $\leftarrow$  spectrum(data11\$V2, method="ar") plot(a, sub="パワースペクトル") dev. off() data11  $\leftarrow$  read.table("D:/us-data/data2/data2\_01.csv", skip=6, sep=",", nrows=6000) png(file="D:/us-data/data2/data2bi0001\_01.png") bispec(data11\$V2) dev.off() datall  $\langle$  read.table( $\langle$ D:/us-data/data2/data2\_01.csv $\langle$ , skip=6, sep= $\langle$ , $\langle$ , nrows=6000) png(file="D:/us-data/data2/data2au0001\_01.png") autcor(data11\$V2) dev.off() data11  $\le$  read.table("D:/us-data/data2/data2 02.csv", skip=6, sep=",", nrows=6000) png(file="D:/us-data/data2/data2\_02.png") plot (data11\$V2, main="音圧測定データ chA") dev.off() data11  $\leftarrow$  read.table("D:/us-data/data2/data2\_02.csv", skip=6, sep=",", nrows=6000) png(file="D:/us-data/data2/data2sp0001\_02.png") a  $\leftarrow$  spectrum (data11\$V2, method="ar") plot(a, sub="パワースペクトル") dev.off()0:49 2010/01/01 datall  $\langle$  read.table( $\langle$ D:/us-data/data2/data2\_02.csv $\langle$ , skip=6, sep= $\langle$ , $\langle$ , nrows=6000) png(file="D:/us-data/data2/data2bi0001\_02.png") bispec(data11\$V2) dev.off() datall  $\langle$  read.table("D:/us-data/data2/data2\_02.csv", skip=6, sep=",", nrows=6000) png(file="D:/us-data/data2/data2au0001\_02.png") autcor(data11\$V2) dev.off()

- -<br>(E:) > 2020納品 > テスター(NA) > sample > us-data > data1  $\begin{array}{|c|c|c|c|}\n\hline\n\end{array}$   $\begin{array}{|c|c|c|}\n\hline\n\end{array}$   $\begin{array}{|c|c|}\n\hline\n\end{array}$   $\begin{array}{|c|c|}\n\hline\n\end{array}$   $\begin{array}{|c|c|}\n\hline\n\end{array}$   $\begin{array}{|c|c|}\n\hline\n\end{array}$   $\begin{array}{|c|c|}\n\hline\n\end{array}$   $\begin{array}{|c|c|}\n\hline\n\end{array}$ س الله التي **Weblash** المتحلطان  $data1500010$ **WANNA** I data3so0001.0 data3so0001.0  $data3.07$ data3au0001.06 data3bi0001.0 ata3co0001.0 .<br>مارول ول **HAMAR HAMAN** ul.  $data30$ data3bi0001\_0 data3sp0001 0 data3\_05 data3au00010 data3bi0001\_04  $data35000010$ data3 04 **CANADA ANNING WAYNOW** I. data3bi0001\_02 data3bi0001\_0 data3au0001\_0 data3bi0001\_0 data3sp0001\_0  $data3_0$ data3au0001\_0  $data302$ data3au0001\_01  $data3_0$  $\overline{16}$  $\overline{111}$ 18 J 16  $\bar{t}$  $\mathbb{F}$ **Colorado** ĺ.
- ・・・

結果

測定データに対して、

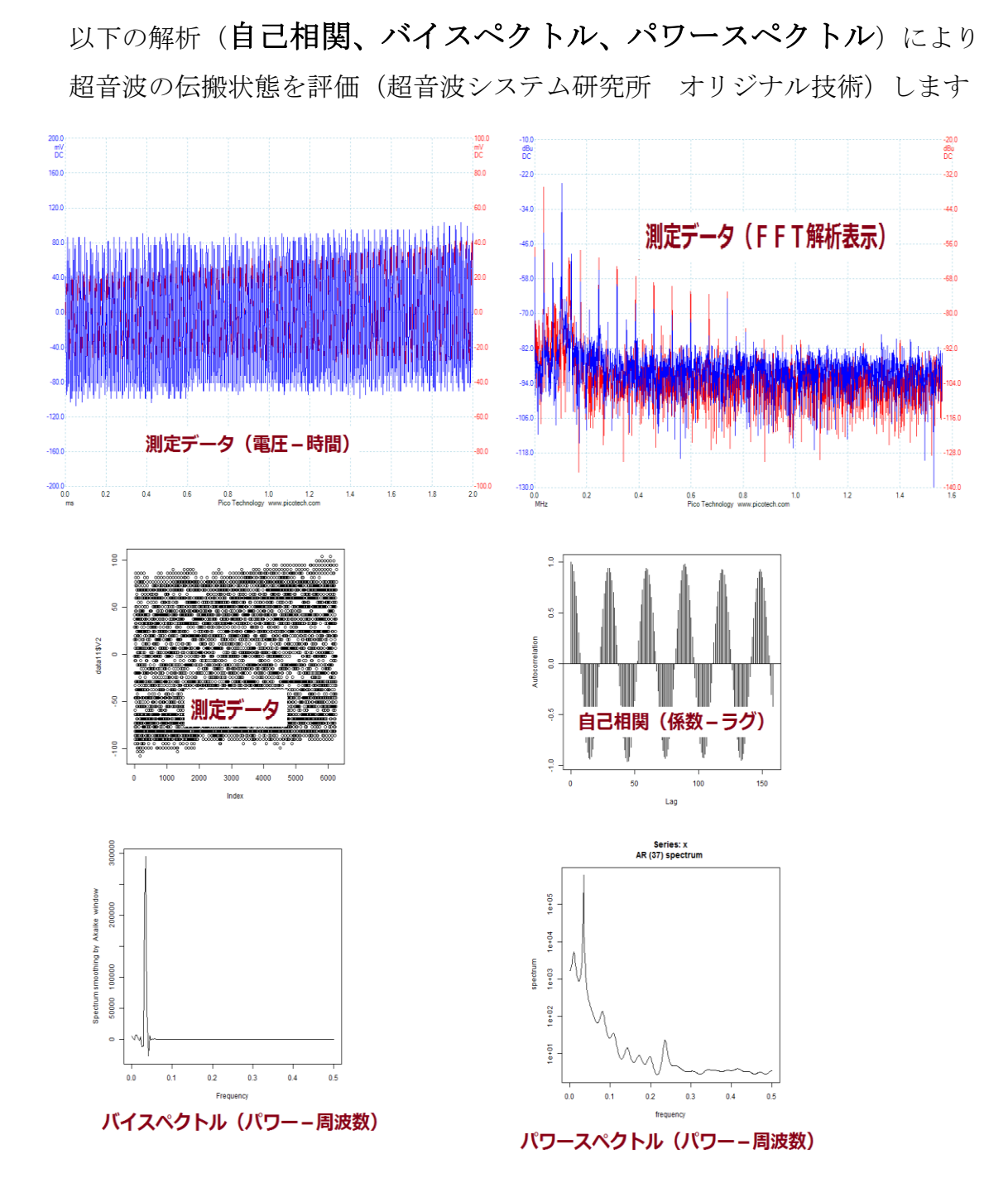

**<https://youtu.be/q0C58L-yiWg> <https://youtu.be/1hLsBHtq0tg>**

### 注:解析には下記ツールを利用します

#### 注:OML(Open Market License)

<https://www.ism.ac.jp/ismlib/jpn/ismlib/license.html>

注:TIMSAC(TIMe Series Analysis and Control program)

<https://jasp.ism.ac.jp/ism/timsac/>

[Japanese/English]

### **TIMSAC for R package**

#### 統計数理研究所

2020年07月

#### 1. はじめに

TIMSAC(TIMe Series Analysis and Control program)は,統計数理研究所で開発された時系列データの解析,予測,制御のための 総合的プログラ<br>ムパッケージである.オリジナルTIMSAC(TIMSAC-72)は1972年に発表され,その後,TIMSACシリーズとしてTIMSAC-74,TIMSAC-78,TIMSAC-<br>84が Computer Science Monograph に発表された.工業

一方,Rはフリーな統計処理言語かつ環境である.Rは配列演算を基本に設計されているため多次元配列の扱いに適している上にグラフィック関数も豊<br>富であり,かつFORTRANやCのサブルーチンを簡単に呼び出せるインタフェースを備えている.そこで,FORTRANで書かれているオリジナルブログ<br>ラムの計算処理機能のみをライブラリ化し,R関数を通して入出力を行い,必要であればその解析結果等をRでグラフィック 表示することによりデー ラムの計算処理機能の<br>夕解析を容易にした.

なお,バージョン 1.2.8のパッケージに含まれていた七つの関数 armaimp(), Isar2(), ngsmth(), tsmooth(), tvvar(), tvar(), tvapc() は,バージョ<br>ン 1.3.0では削除した.これらの関数は「FORTRAN77 時系列解析プログラミング」(北川源四郎著/岩波書店)のプログラムをソースとした関数であ<br>り,同書を基にした他の関数とともにRパッケージ <u>TSSS</u> として公開して

### 注:「R」フリーな統計処理言語かつ環境

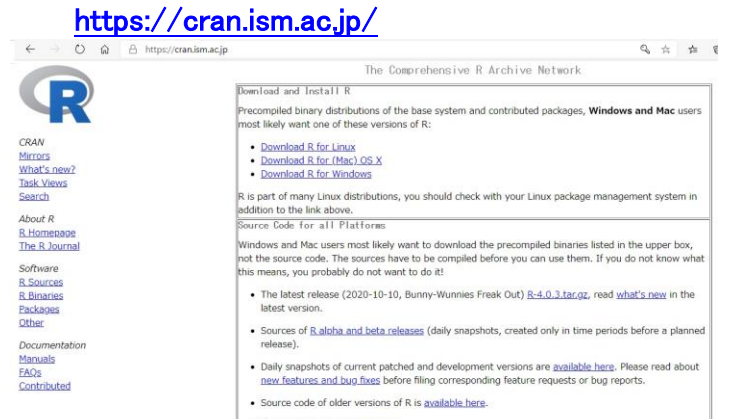

# 参考:バイスペクトル

バイスペクトルは

以下のように

 周波数 f1、f 2、f1 + f 2 のスペクトルの積で表すことができる。 B( f1, f 2) =  $X($  f1  $)Y($  f 2  $)Z($  f1 + f 2)

主要周波数が f1 であるとき、

f1 + f1 = f 2、f1 + f 2 = f3 で表される

 f2、f3 という周波数成分が存在すれば バイスペクトルは値をもつ。 これは主要周波数 f1 の

整数倍の周波数成分を持つことと同等であるので、

バイスペクトルを評価することにより、高調波の存在を評価できる。

理論的背景

超音波の検出方法

- 1:超音波の基礎
	- やさしい超音波工学 ―拡がる新応用の開拓 (ケイブックス) 川端 昭 (著), 高橋 貞行 (著), 一ノ瀬 昇 (著) 出版社: 工業調査会; 増補版 (1998/01)
- 2:非線形性の解析
	- 叩いて超音波で見る―非線形効果を利用した計測 佐藤 拓宋 (著) 出版社: コロナ社 (1995/06)
	- ダイナミックシステムの統計的解析と制御 赤池 弘次 (著), 中川 東一郎 (著) 出版社: サイエンス社(1972)
- 3:弾性波動への適用
	- 「弾性波動論の基本」 田治米鏡二 (著) 槇書店 (1994/10) 「弾性波動論 」 佐藤 泰夫 (著) 岩波書店 (1978/03)

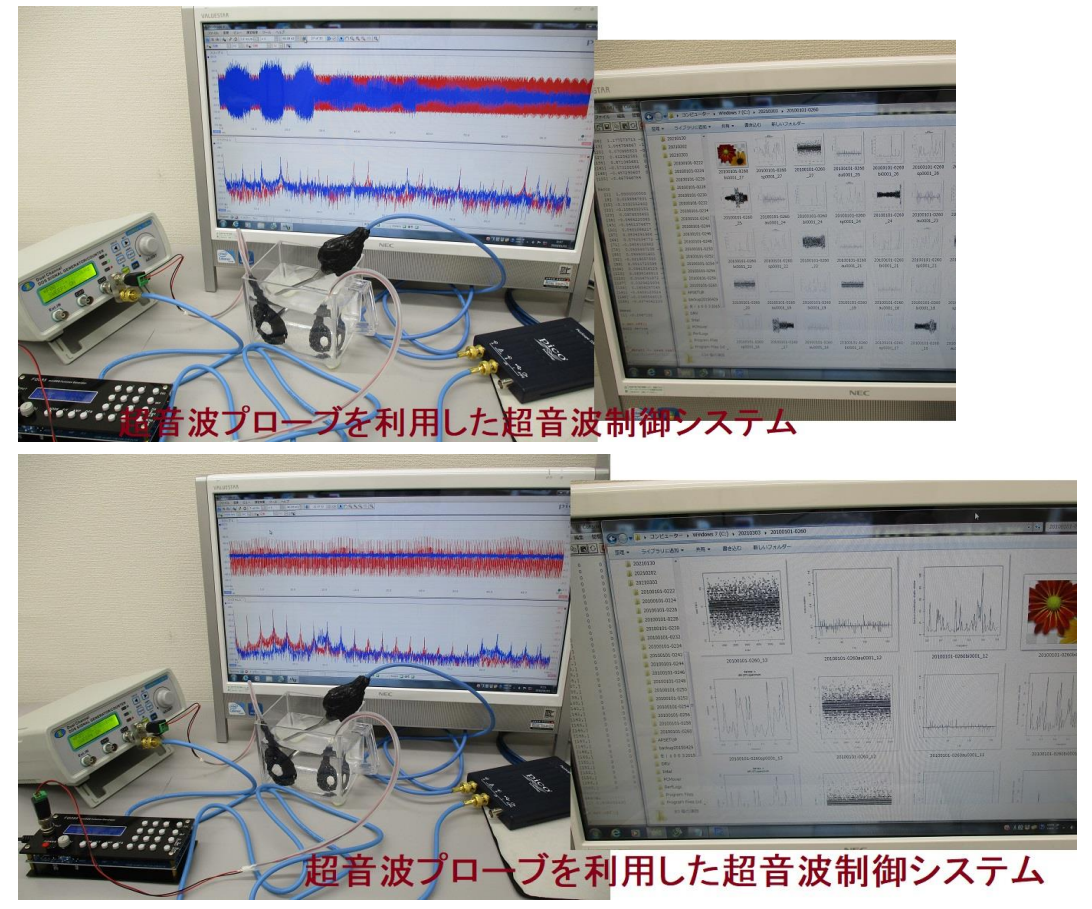

以上